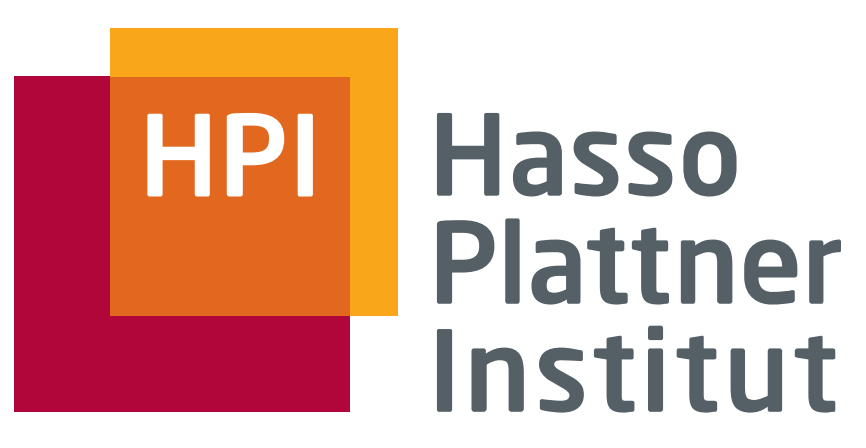

IT Systems Engineering | Universität Potsdam

Seminar Beauty is our Business LaTeX Einführung

5.7.2010 Felix Naumann

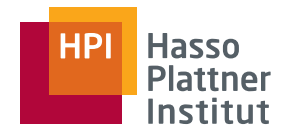

# Überblick

2

- TeX und LaTeX Geschichte
- Motivation
- Die Basics
- Die Seminar-Vorlage
- Online und offline Hilfe
- Software:
	- □Distributionen
	- □ Editoren
	- □ Installationen am Institut

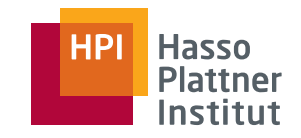

**TeX** 

3

■ Aussprache:

- □English: Tec oder Tech
- □Deutsch: Tech (Griechisches Chi)
- Textformatierungssprache
	- $\Box$ Entwickelt für Wissenschaftler

Die Welt ist groß,

klein ist der Verstand."

\proclaim{Theorem} The value of

 $\int (-\infty)^{\hat{u}t} e^{-(x^2)}, dx$  is

 $\${\int {\text{-}\infty}^{\hat x} \in {\text{-}\,x^2}} \, dx = \sqrt{g(t) \cdot g(t)}$ 

The value of  $\int_{-\infty}^{\infty} e^{-x^2} dx$ THEOREM.

 $\int_{-\infty}^{\infty} e^{-x^2} dx = \sqrt{\pi}.$ 

# TeX - Geschichte

4

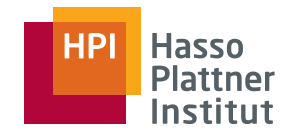

■ Entwickelt von Donald Knuth, späte 70er

- □Motivation: 2ter Band "The Art of Computer Programming"
- □ 10 Jahre Entwicklung
- Frei verfügbar, Version 3.1415926

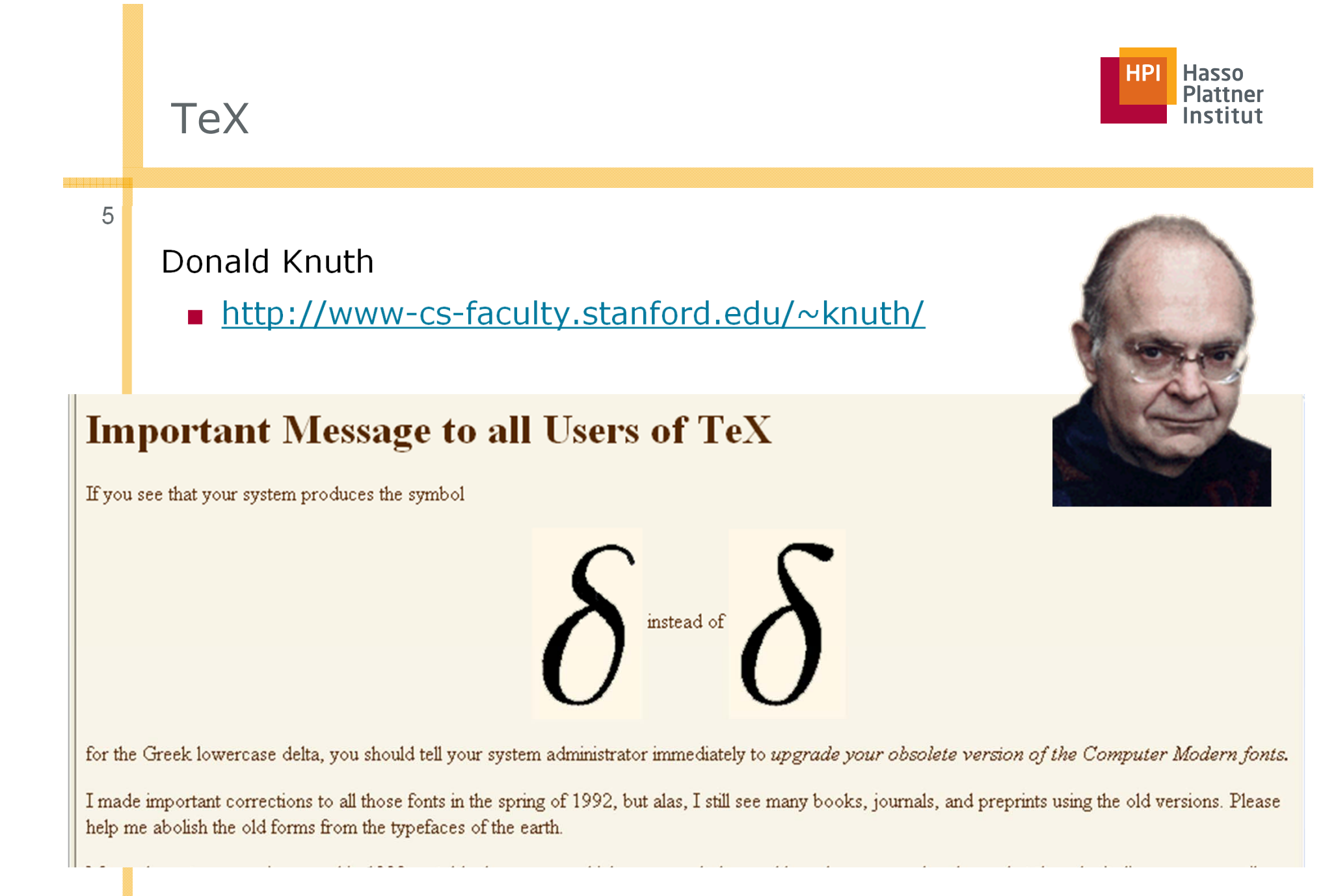

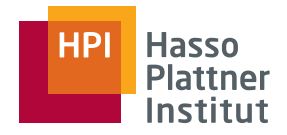

# LaTeX - Geschichte

6

- Erweiterung von TeX
- Erste Version: LaTeX 2.09, 1985
- Aktuelle Version: LaTeX 2ε, 1994
- Ständige Erweiterung durch Pakete
- http://www.latex-project.org/latex3.html

#### **Hasso Plattner** Institut

# Leslie Lamport

7

■ Microsoft Research

- Andere Forschung
	- □ Synchronisation verteilter Uhren
		- ◊ Grundlegende Theorien
		- ◊ Wichtig bei Transaktionen

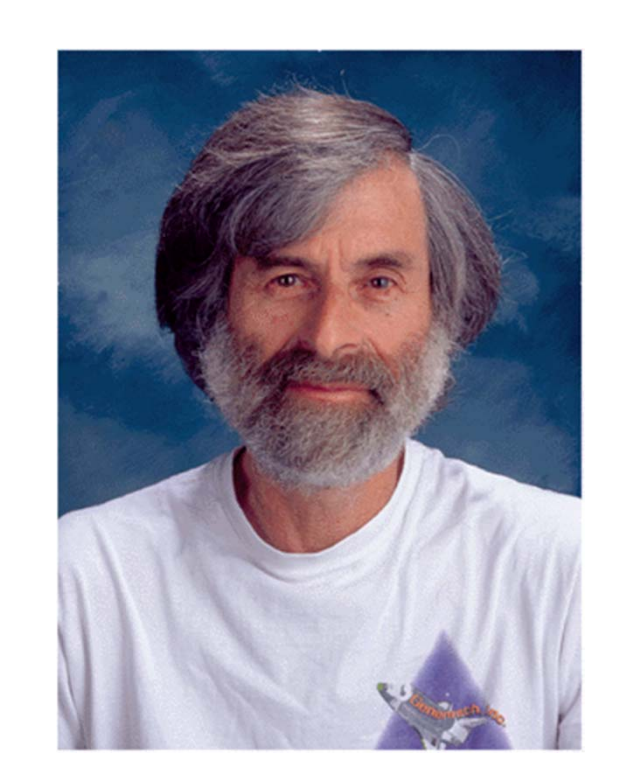

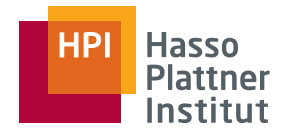

# Motivation

8

#### ■ Aussprache

- □ Lahtech oder Laytech oder Laytec
- Warum sollte ich LaTeX benutzen?
	- □ Logisches Design statt visuelles Design
	- □ Design Makros
		- ◊ Z.B. mathematische Umgebungen
- Trennung von Inhalt und Design beim Schreiben
	- □ Konzentration auf die Aussage des Textes

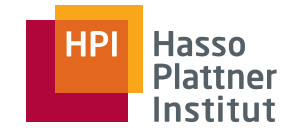

# Motivation gegenüber Word et al.

■ Vorteile

9

□ Umsonst

□ Erweiterbar

◊ Tausende Pakete verfügbar

□ Programmierbar

□ Portierbar (ASCII/UTF8)

□ Schön

□ Skalierbar

□ Formeln

□ Multi-user (SVN, CVS)

■Nachteile

□ Kein WYSIWYG

□ Schwieriger zu lernen

□ Programmiersprache statt Desktopanwendung

□ ...nichts für Anfänger

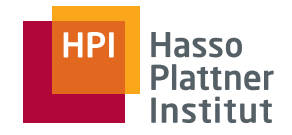

# LaTeX – Das Grundprinzip

10

- Erstellung eines ASCII Textes mit beliebigem Editor
	- □ Unter Verwendung von LaTeX Befehlen
- Kompilierung durch LaTeX
- Ansicht oder Ausdruck

# LaTeX – The Basics

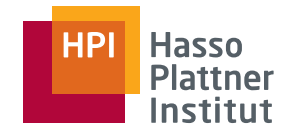

11

**\documentclass{article}** % Der Input-Datei muss mindestens diese beiden **\begin{document}** % Zeilen und den \end{document} Befehl am Ende % enthalten.

**\section{**Einfacher Text**}** % Dieser Befehl erzeugt eine Abschnittüberschrift.

Wörter werden durch ein oder mehr Leerzeichen getrennt. Absätze werden durch eine oder mehr Leerzeilen getrennt. Der output wird durch extra white-space in der Input Datei nicht beeinflusst.

Doppelte Anführungszeichen werden mit zwei ``einzelnen Anführungszeichen'' gesetzt.

Einfache Anführungszeichen werden `direkt gesetzt'.

Lange Bindestriche werden als drei einzelne Striche gesetzt---so. Betonter text wird so gesetzt: **\emph**{Dies ist betont}. Fetter Text wird so gesetzt: **\textbf**{Dies ist fett}.

**\end{document}** % Die Inputdatei endet mit diesem Befehl.

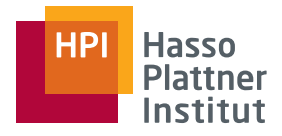

# LaTeX – The Basics

12

Freier Text

- Whitespace (tab, space) wird ignoriert.
- Alleinige Absatzzeichen werden ignoriert.
	- □ Absätze durch Leerzeile
- Satzzeichen werden als solche erkannt.
	- □ Längerer Space
	- $\Box$  Abhilfe mit "dies ist nur eine Abk.\ und der..."
	- □ Alternative: frenchspacing
- Reservierte Symbole:
	- □ \$ & # % \_ { } ~ ^ " < > und \

□ Abhilfe:

- $\diamond$  \\$ \& \# \% \\_ \{ \}
- $\diamond$  bzw. \backslash
- $\Diamond$  bzw. `` ''
- $\diamond$  bzw. in Formeln:  $$a < b$$

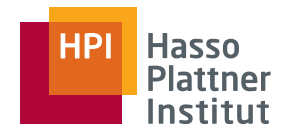

# LaTeX – The Basics

13

- **Befehle beginnen mit "\"** 
	- □ Z.B. \maketitle
- Umgebungen werden mit "{...}" umschlossen
	- □ Z.B. \emph{Dies wird betont.}
- Parameter werden mit "[]" umschlossen
	- □ Z.B. \documentclass[a4paper,11pt]{book}
- Kommentare beginnen mit % und enden am Zeilenumbruch.

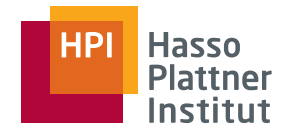

# LaTeX – Frequent Symbols

#### 14

#### ■ -, --, ---

■ Großbuchstaben am Satzende: Ich verwende UNIX\@.

- $\blacksquare$  \latex, \tex
- \ldots: ...
- Dieser~Text~soll~nicht~umgebrochen~werden.
- \verb+ Dieser Text erscheint unverändert.+
	- □ Computer modern, monospace

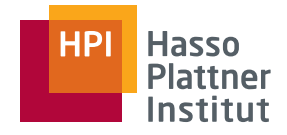

# LaTeX – Frequent Commands

15

- Dies ist \emph{wichtig}. (meist kursiv)
- Dies ist \textbf{fett}.
- Dies ist \textit{kursiv}.
- Dies ist \underline{unterstrichen}.
- Dies ist eine \footnote{Fussnote}.
	- $\Box$ Nummerierung und Satz automatisch.

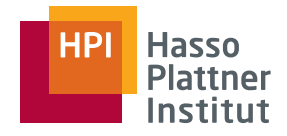

# LaTeX – Deutsche Sprache

16

#### ■ Umlaute

□ Entweder direkt: ä ö ü ß

□ Oder mit Anführungszeichen: "a "o "u "s bzw. \ss

- Rechtschreibung
	- □ Je nach Editor

□ Korrekte Silbentrennung

■ Anführungsstriche

□ Automatisch durch \usepackage{ngerman}

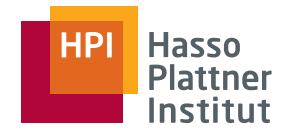

# Dokumentklassen

17

#### ■ Article

- □ Für kurze Texte
- Report
	- □ Für längere Texte
	- □ Kaum Unterschied zu article Titel auf eigenem Blatt
- Book
	- □Erlaubt Kapitel (\chapter{}), nicht nur Abschnitte (\section{})
	- $\Box$ Erlaubt \frontmatter, \mainmatter und \backmatter
- ■ Letter
	- □ Erlaubt \address, \signature, etc.
- Slides
	- □Nicht besonders empfehlenswert
	- □ Außer bei vielen Formeln

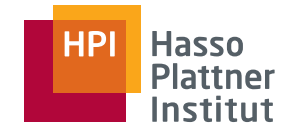

# LaTeX – Abbildungen

□ Jpeg2ps

■ .jpg, .gif etc.

18

```
\begin(picture) (100, 120) (0, 0)
                                                                    \thicklines
                                                            委
                                                                    \setlength{\unitlength}{2pt}
                                                                \put(10, 10) {\makebox(0,0)({\jJoin\})} \ DEPNUM = DEPNO
                                                                \put (60, 110) {\makebox(0,0)({\$}\Join\pi$)} \ PNO = PNUMBER
                                                                \put(85,60){\makebox(0,0){$\Join$}} % SSN = ESSN
                                                                    \put(73,44){\makebox(0,0)[r]{\tiny EMPLOYEE}}
                                                                    \put(73,48)(\vector(1,1)(10))% Works on
                                                                    \put (97, 44) {\makebox (0,0) [1] {\tiny PROJECT}}
■ .eps (encapsulated postscript)
                                                                    \put(97,48){\vector(-1,1){10}}% Project
                                                                    \put(90, 62) {\makebox(0,0) [1] {DEPMUM $ \neg$ DEPMO } }\put (-2, -6) {\makebox(0,0) [r] {\tiny \textrm{UORKS}} \onumber )\put(-2,-2){\vector(1,1){10}} % Employee
                                                                    \put(22, -6) {\makebox(0,0) [1] {\tiny{RMPLOYEE}} }□ Adobe Acrobat
                                                                    \put(22,-2)(\vector(-1,1)(10)) % Works_On
                                                                    \put(5,12){\makebox(0,0)[r](SSN = ESSN}) %
                                                                    \put (60,118) {\makebox (0,0) {PNO = PNUMBER}} %
       □ Nur in pdflatex
                                                                    \put (13, 15) {\vector (1, 2) { 45} } \ SSN = ESSN -> DEPNUM = DEPNO
                                                                    \put (82, 65) {\vector (-1,2) (20) } \; PNO = PNUMBER -> DEPNUM = DEPNO
```

```
■ \includegraphics{arch.eps}
```

```
\end{picture}
```
- \includegraphics[width=5cm,height=1cm]{arch.eps}
- \includegraphics[width=\textwidth]{arch.eps}
- \includegraphics[width=0.5\textwidth]{arch.eps}

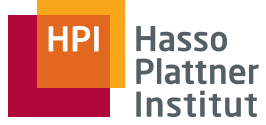

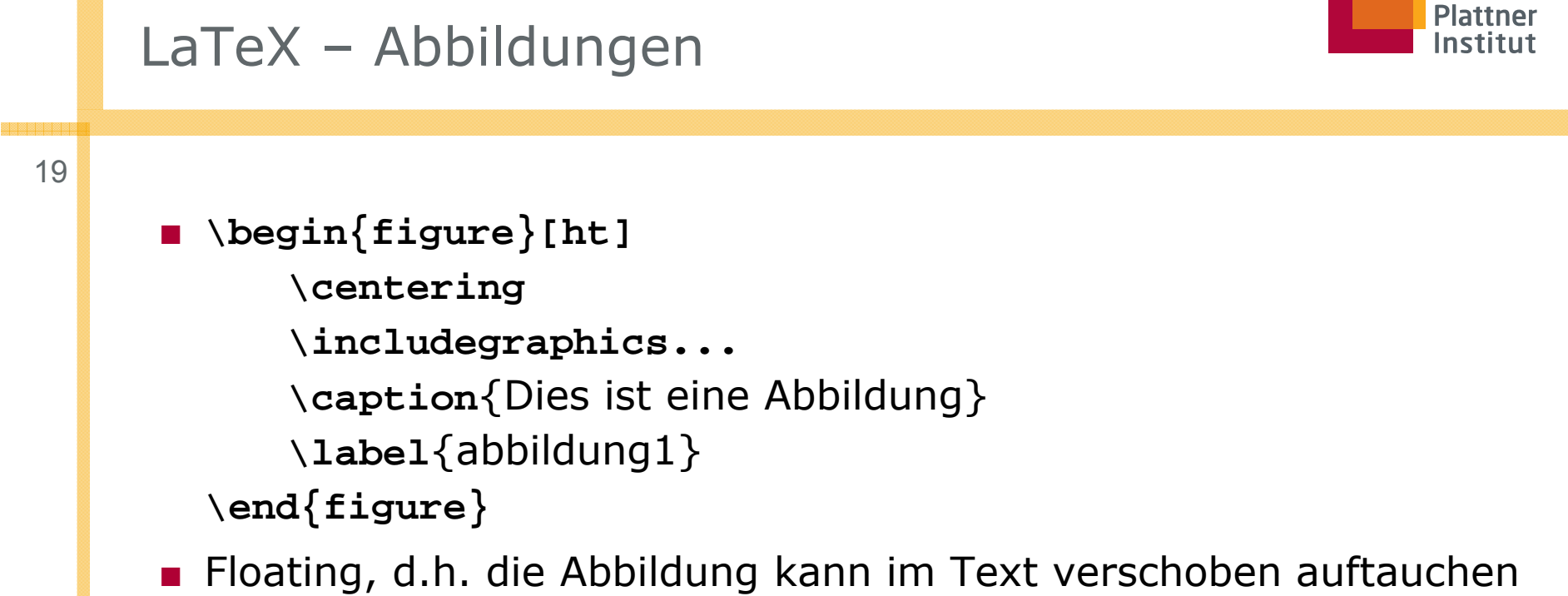

#### Hasso nstitut

# Abbildungen erstellen

20

#### ■ Windows

□ Powerpoint

□ Jfig:

 $\diamond$  http://tech-www.informatik.unihamburg.de/applets/jfig/download.html

□ Malprogramme

■ Xwindows

□ Xfig

□ Gimp

■ Gnuplot

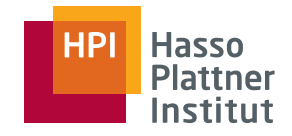

# LaTeX – Tabellen

21

- **\begin{tabular}{|c|l|} \hline** Name & Jahr \\ **\hline** Schultz & 1971 \\ Meyer & 2001 \\ **\hline \end{tabular}**
- Positionierungen: Icr

□ **\begin{tabular}{c||l|r}**

■ **\multicolumn{2}{c}{**Text**}**

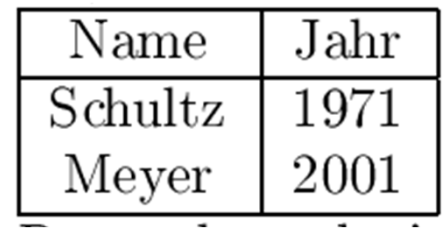

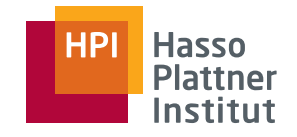

# LaTeX – Tabellen

22

```
■ \begin{table}[ht]
     \centering
     \begin{tabular}{l|c}
      ... \end{tabular}
     \caption{Dies ist eine Tabelle}
     \label{tabelle1}
 \end{table}
■ Floating
```
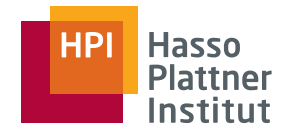

# LaTeX – Formeln

23

■ Im Text erscheinen Formeln so:  $$3 - 2 = 1$ \$.

■ Innerhalb der \$... \$Umgebung gelten andere Regeln:

□ Sonderzeichen: +, -, <, >, etc.

□ Buchstabentrennung (Text innerhalb von Formeln mit **\mbox{...}** umschliessen)

◊ In der Formel \$5 **\times** 6 = **\mbox**{dreissig}\$ kommt Text vor.

□ Oder: \text{…}

■ function f, \textit{function} f, \$function f\$, \$\text{function} f\$, \$\textit{function} f\$

function f, function f, function f, function f, function f

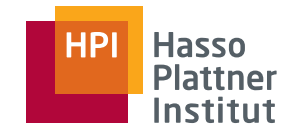

# LaTeX – Formeln

24

- **\leq, \geq**
- **\frac{**3**}{**4**}, \sqrt{**25**}**
- **\ldots, \cdots, \vdots, \ddots**
- Hoch- und Tiefstellung
	- $\Box$  n^2 ergibt n<sup>2</sup>,

```
□ n_i ergibt n<sub>i</sub>,
```
- □ n\_{i+1}^{11} ergibt n<sub>i+1</sub><sup>11</sup> (bzw.  $n^{11}_{i+1})$
- **\alpha, \beta, \omega, \Omega**
- **\cap, \cup, \leftarrow, \Rightarrow**
- **\sum, \prod, \int, \log, \sin**

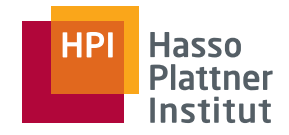

# LaTeX – Formeln

25

- Abgesetzte Formeln
- **\begin{equation}**

**...** 

**\end{equation}** (mit Nummern)

 $\blacksquare$   $\setminus$   $[$   $\ldots$   $\setminus]$  (ohne Nummern)

```
■ \begin{eqnarray}
     x & = 817y \ \leqy & = 8125x\end{eqnarray}
```
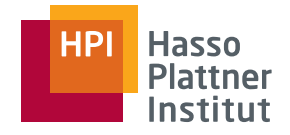

# LaTeX – Listen

■ **\begin{itemize} \item Schultz \item Meyer \end{itemize}** ■ **\begin{enumerate} \item Schultz \item Meyer \end{enumerate}** ■ **\begin{itemize} \item Schultz \begin{enumerate} \item Schultz \item Meyer \end{enumerate} \item Meyer \end{itemize}** 26

- □**Schultz**
- □Meyer

- 1. Schultz
- 2. Meyer
- $\Box$ **Schultz** 
	- 1. Schultz
	- 2. Meyer
- □ Meyer

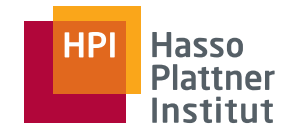

# LaTeX – Eigene Befehle

27

■ **\newcommand{\be}{\begin{enumerate}}**

- **\newcommand{\betonen}[1]{\emph{#1}}**
- **\newenvironment{\emphit}**  ${\begin{array}{c} {\bf \end{array}}$

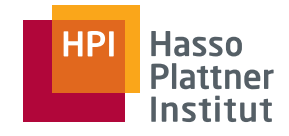

28

■ **\section{**Einleitung **} \label{**sec:einleitung **}**

...

**\subsection**{Struktur der Arbeit} **\label**{subsec:struktur}

```
...\subsubsection
          \paragraph
                 \subparagraph
\section{Zusammenfassung
}
   \label{sec:zusammenf
}
```
Wie schon in Abschnitt**~\ref{**sec:einleitung **}** auf Seite**~\pageref{**sec:einleitung **}** erwähnt, ...

```
■ \autoref ergänzt "Abschnitt" allein.
```
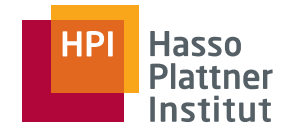

# LaTeX – Labels und Referenzen

29

- **\begin{theorem} \label{**the:gauss **}**
	- **...\end{theorem}**
- Für figure und table, siehe vorher.
	- □ Wichtig: Immer erst nach der caption!
- **\begin{equation}\label**{eqn:test}

...**\end{equation}**

- Referenzen immer gleich: \ref{eqn:test}
	- □ Meist ~ voranstellen

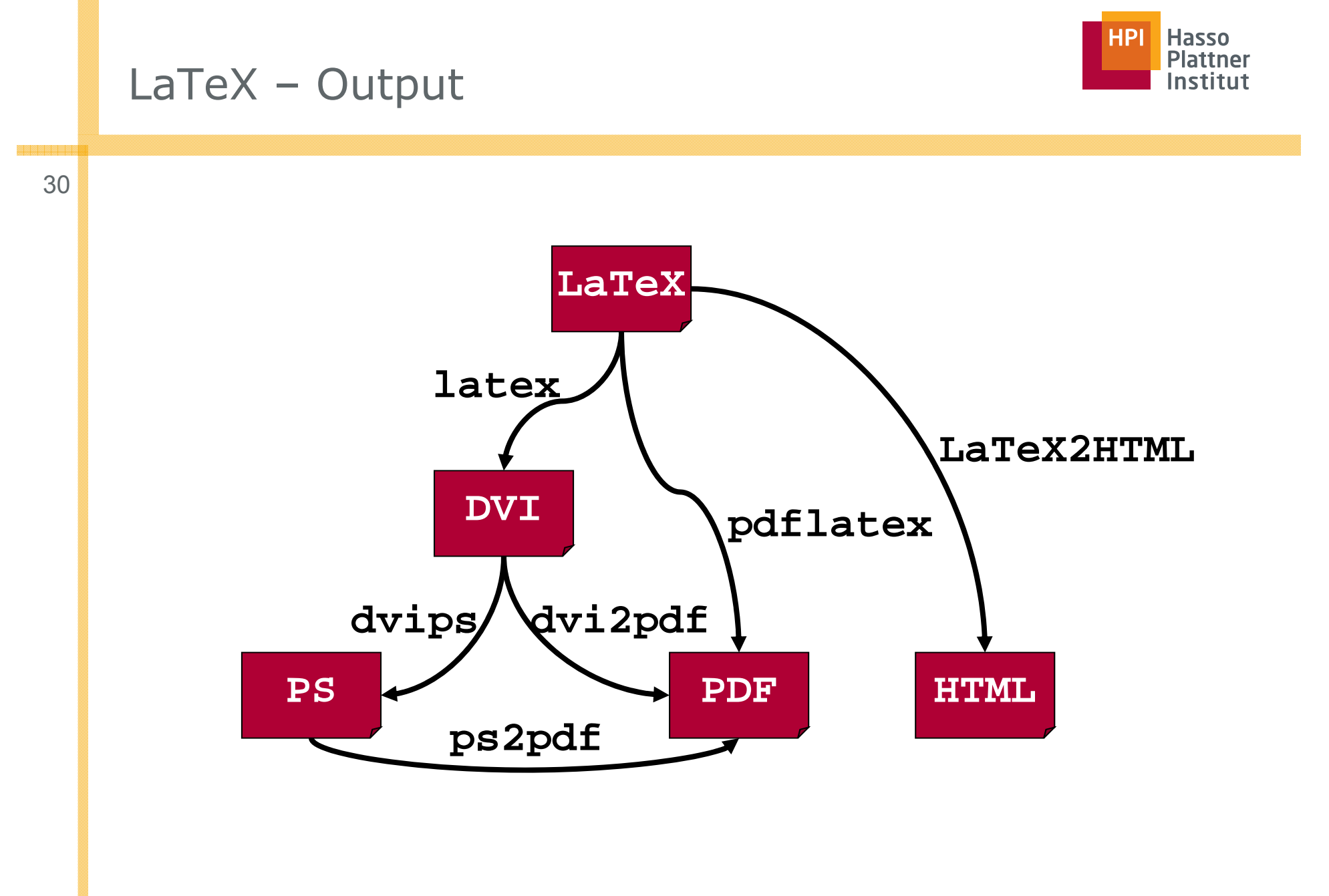

31

- LaTeX Warning: Label(s) may have changed. Rerun to get crossreferences right.
	- □ Einfach nochmals latex laufen lassen
- **LaTeX Warning**: There were multiply-defined labels.
- Runaway argument?

{test

! Paragraph ended before \label was complete.

- <to be read again> \par l.33
	- □ In Zeile 33 nachsehen (oder 32, oder 34)
	- □ Abbruch mit q, ignorieren mit r, alles ignorieren mit R

### ■ **Underfull \hbox ...**

□ Nicht so schlimm

- **Overfull \hbox....**
	- □ Etwas schlimmer: Es ragt etwas über den Rand hinaus.
	- □Trennvorschläge machen: Da\-ten\-bank

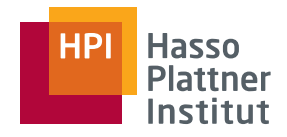

# LaTeX – dvi

32

- $\blacksquare$  dvi = device independent
- Standard Output für LaTeX
- Previewer
	- □ Windows: YaP
	- □ Xwindows: xdvi
	- □ binden eps Dateien ein

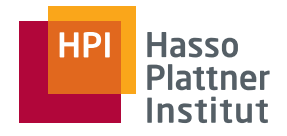

# LaTeX - postscript

33

#### ■ Viewer

- □ Windows: Ghostscript und Ghostview
	- ◊ http://www.cs.wisc.edu/~ghost/
- □ Adobe Acrobat
- □ Xwindows: gv und kghostview (KDE)
- Kann direkt an postscript Drucker geschickt werden.

# Hasso

# LaTeX – Output (Hilfsdateien)

34

■ .aux

□ Auxiliary file

□ Referenzen, Zähler

■ .log

□ Fehlermeldungen

■ .bbl

□ Bibliographie

- .blg
	- □ BibTex log
- .toc
	- □ Table of Content

■ .lot

□ List of tables

■ .lof

- □ List of Figures
- .idx
	- $\square$  Index

■ .glo

□ Glossar

■ ...

# LaTeX Pakete

35

- Einbindung durch \usepackage[optionen]{paketname}
	- □ Noch vor \begin{document}
- http://www.ctan.org/tex-archive/help/Catalogue/catalogue.html
- Tipp: Konservativ mit Paketen umgehen.
- MikTeX: Automatisches Herunterladen und Installieren von Paketen
	- □ Sonst: Manuell entpacken und in die richtigen Verzeichnisse stellen

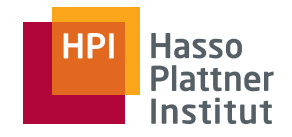

# LaTeX - Tools

36

- XWindows
	- □ DeTeX
	- □ LaCheck
	- □ wc (word count)
- Windows
	- □ LaCheck
	- □ WC, z.B. mit WinEdt
- MS Word
	- □ Grammatik und Rechtschreibung

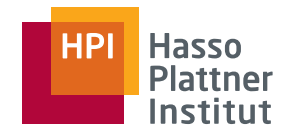

# Folien mit LaTeX

37

#### ■ Pakete

□ seminar

□pdfslide

 $\square$  foiltex

□ ...

■ Dokumentklasse

 $\square$  slides

- Vorführung
	- □ Ausdruck auf Folien und OH Projektor
	- □ Acrobat oder Ghostview und Beamer

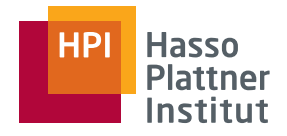

## BibTeX – The Basics

38

Referenzen in .bib Datei schreiben

```
■ @ARTICLE{Hernandez98,
   author = \{Mauricio A.\ Hern\'andez and Salvatore J.\ Stolfo\},
   title = {Recall-world Data is Dirty: Data Cleansing and The Merge/PureProblem}.journal = \{Data Mining and Knowledge Discovery\},
   vear = \{1998\},\volume = \{2(1)\},\pages = {9-37}}\blacksquare @STRING{ICDE = {Proceedings of the Int.\ Conference on Data Engineering (ICDE)}}
  @InProceedings{Galhardas00,
    AUTHOR={Helena Galhardas and Daniela Florescu and Dennis Shasha and Eric Simon},
    TITLE={An Extensible Framework for Data Cleaning},
    BookTitle=ICDE,
    ADDRESS={San Diego, CA},
    PAGES = {312},YEAR=2000}
■ @BOOK{Ceri84, 
       AUTHOR = \{Stefano Ceri and Giuseppe Pelagatti\},\ADDRESS = {New York},
       PUBLISHER = {McGraw-Hill Book Company},TITLE = {Distributed Databases: Principles and Systems},
       YEAR = {1984}
```
# Hasso

# BibTex – The Basics

■ Zitieren im Text mit ... \cite{Hernandez98}

#### ■ Aufruf-Reihenfolge:

□

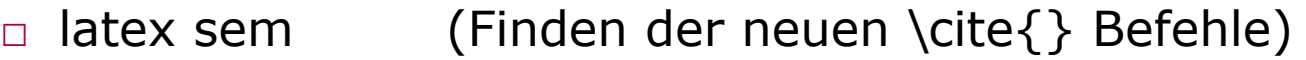

- □ bibtex sem (Erzeugung der bbl Datei mit formatierten Referenzen)
- $\Box$ latex sem (Einbinden der Referenzen)
- □latex sem (Gegenenefalls re-formatieren)

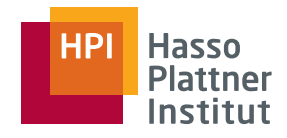

# Online Hilfe

40

#### ■ Fernuni Hagen:

- □ PDF, 122 Seiten: <u>http://www.fernuni-</u> hagen.de/URZ/urzbib/ls\_broschueren.html#TuG
- Uni Giessen: Kochbuch
	- □ http://www.uni-giessen.de/hrz/tex/cookbook/cookbook.html
- Newsgroups
	- □ de.comp.text.tex mit 11-teiliger FAQ
	- □ http://www.dante.de/faq/de-tex-faq/
	- □ comp.text.tex
- Dante: http://www.dante.de/
	- □ mit downloadserver: http://www.dante.de/software/ctan/

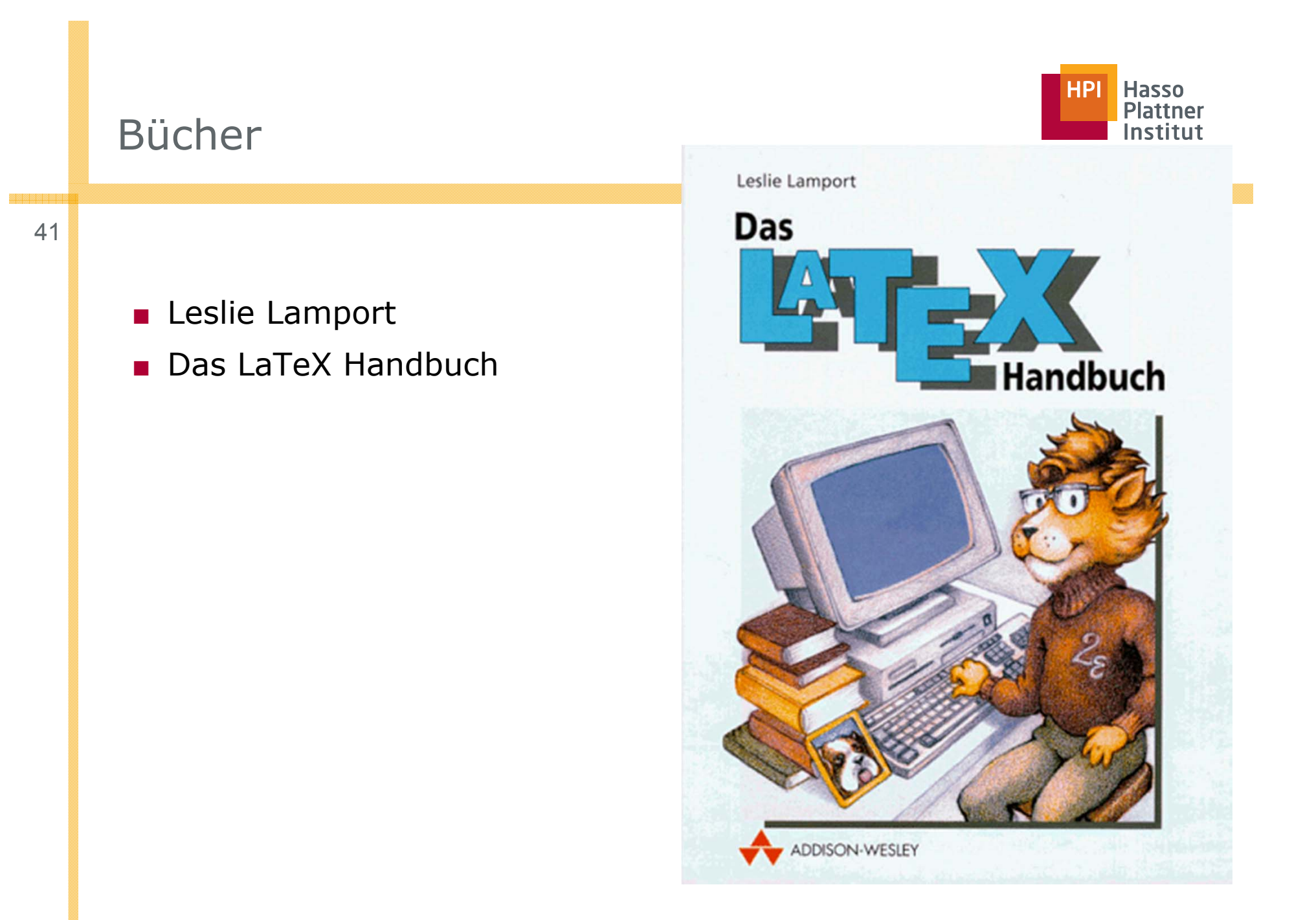

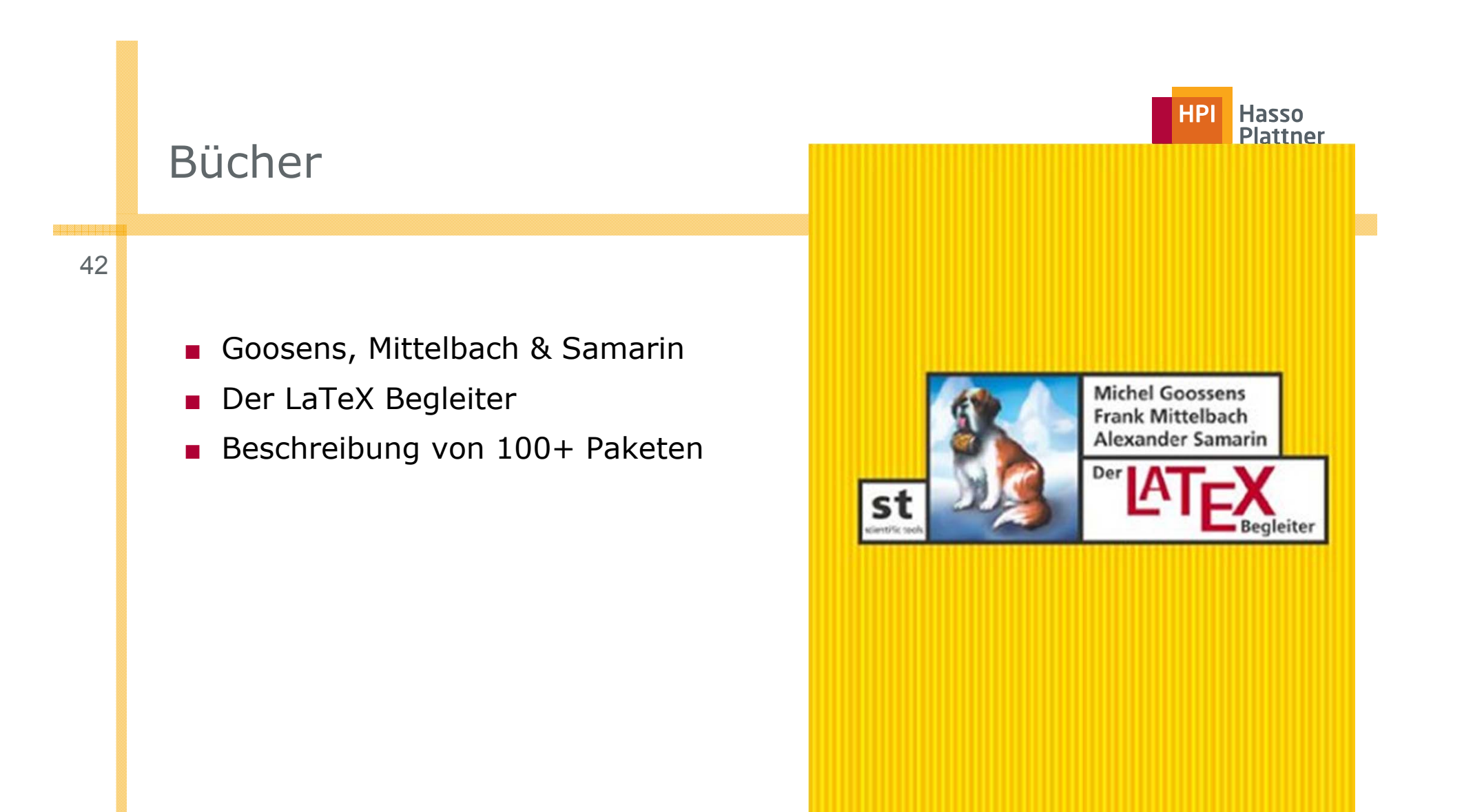

ADDISON-WESLEY

Pearson Studium

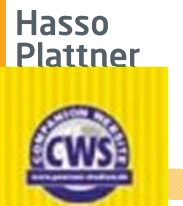

**HPI** 

# Bücher

43

- Helmut Kopka
- LaTeX I. Einführung
- LaTeX II. Ergänzungen
- LaTeX III. Erweiterungen

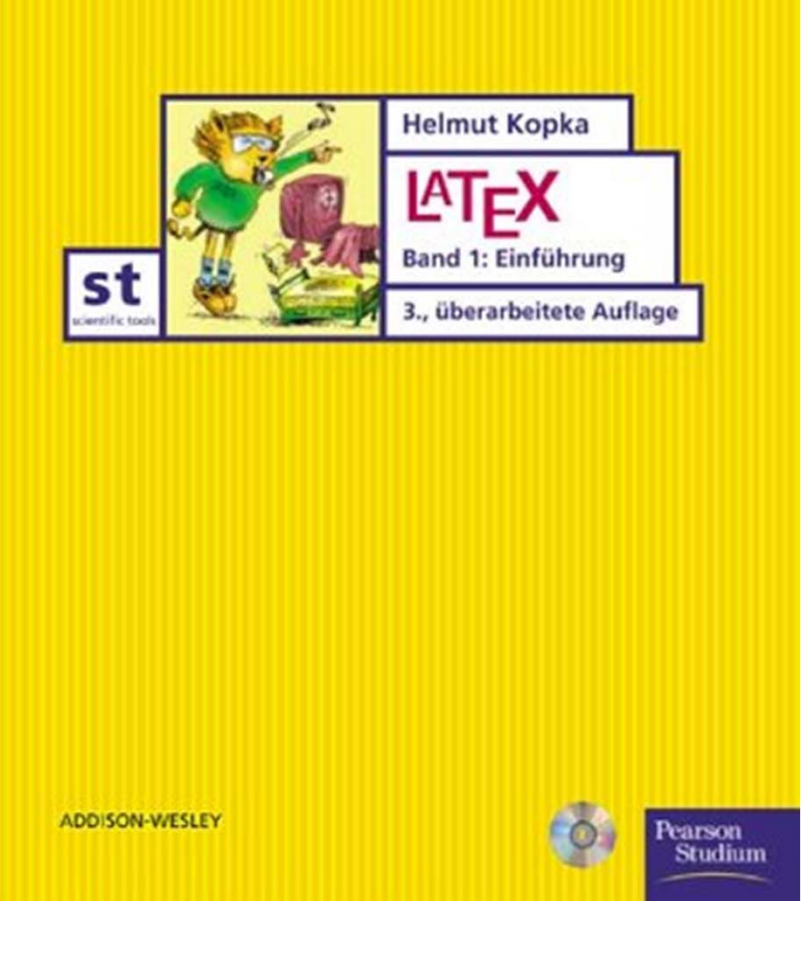

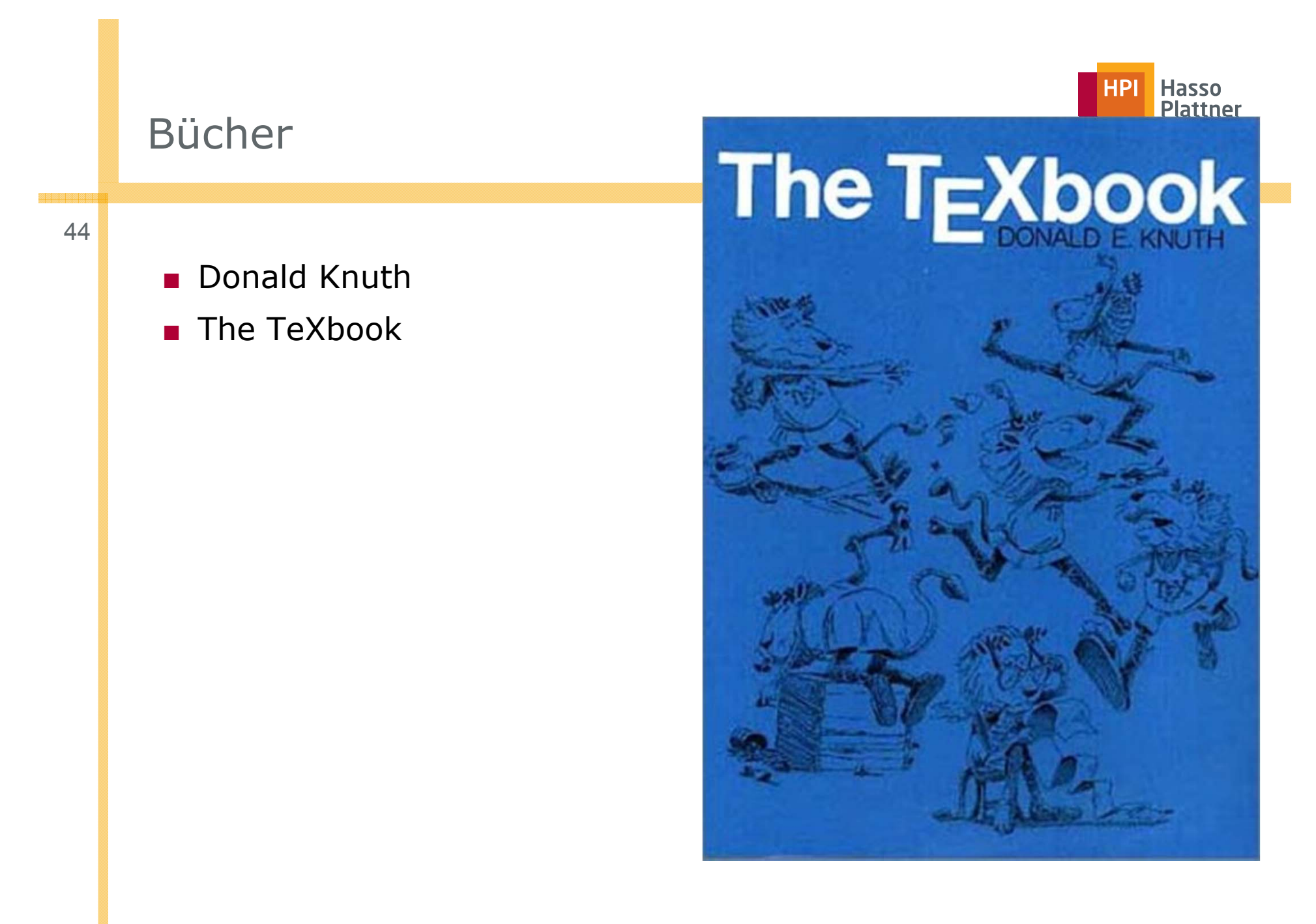

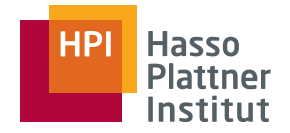

# LaTeX Distributionen

45

- Für Windows
	- □ Am Institut installiert: texlive
	- □ Miktex, emTex, BaKoMa, fpTeX usw.
- Für Linux
	- □ Redhat: teTeX
	- □ Suse etc. ?

# Windows Editoren

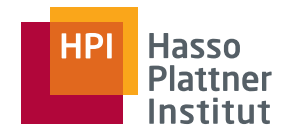

46

#### WinEDT:

- www.winedt.com
- 31 Tage trial, dann 40\$

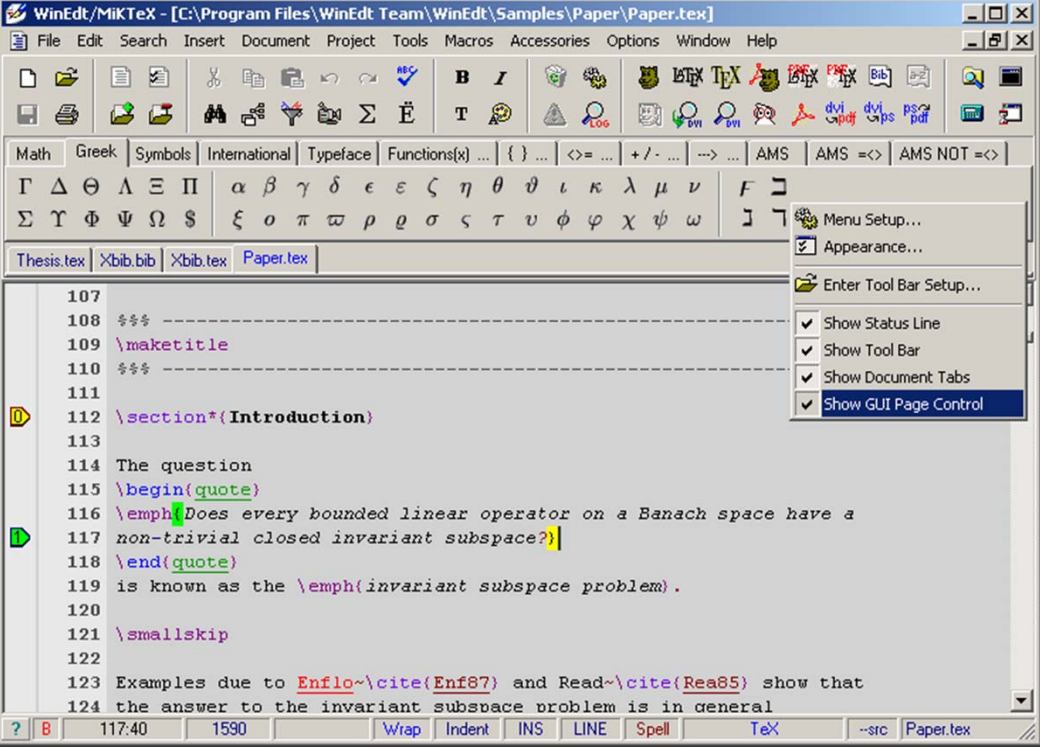

# Windows Editoren

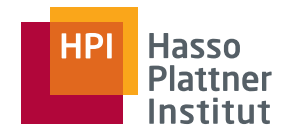

47

#### TeXnic Center

■ http://www.toolscenter.org/products/texniccenter/index.htm □ Kein UTF8

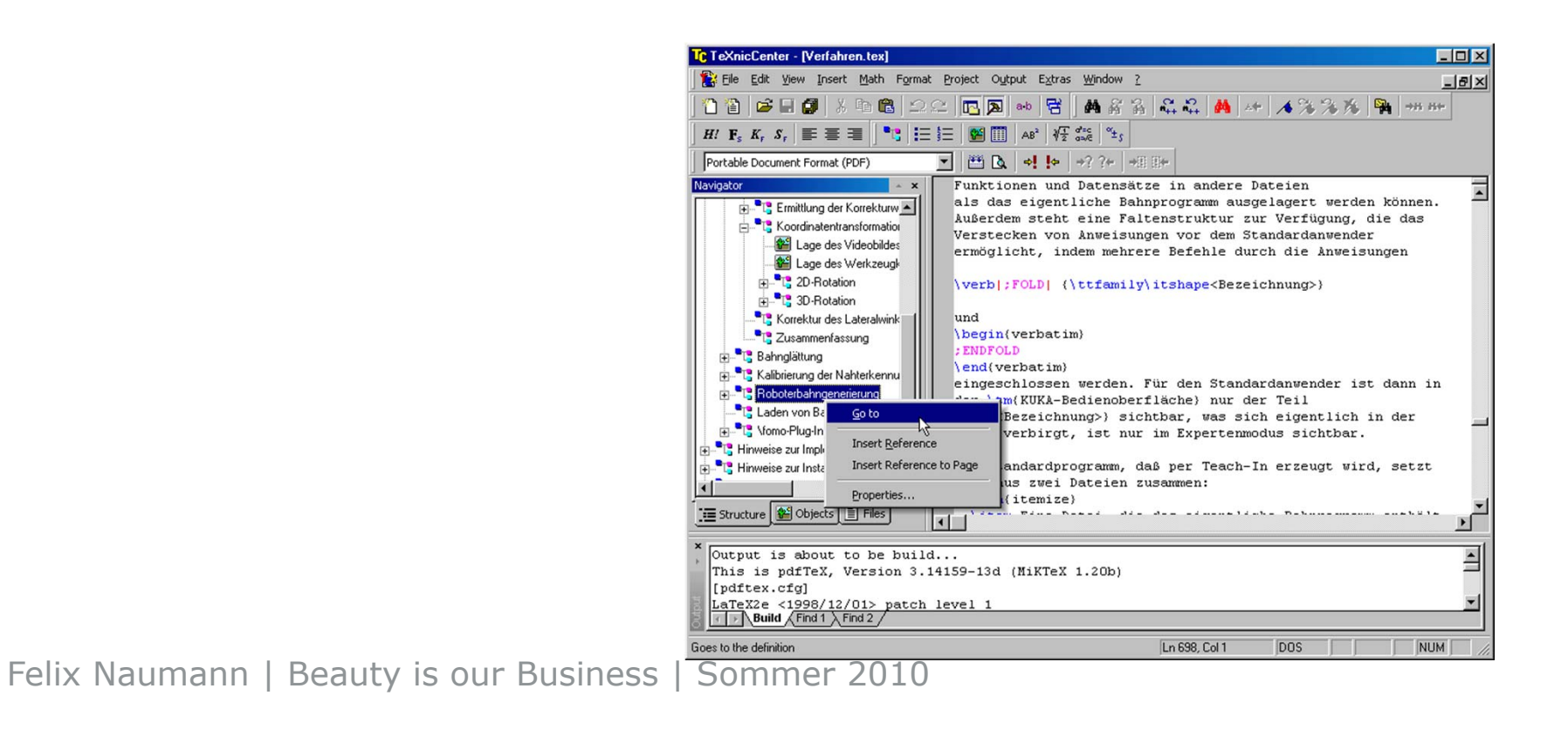

# Windows Editoren

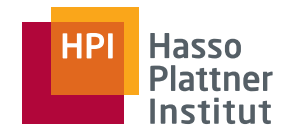

48

## ■ LyX: <u>http://www.lyx.org/</u>

#### ■ WYSIWYM

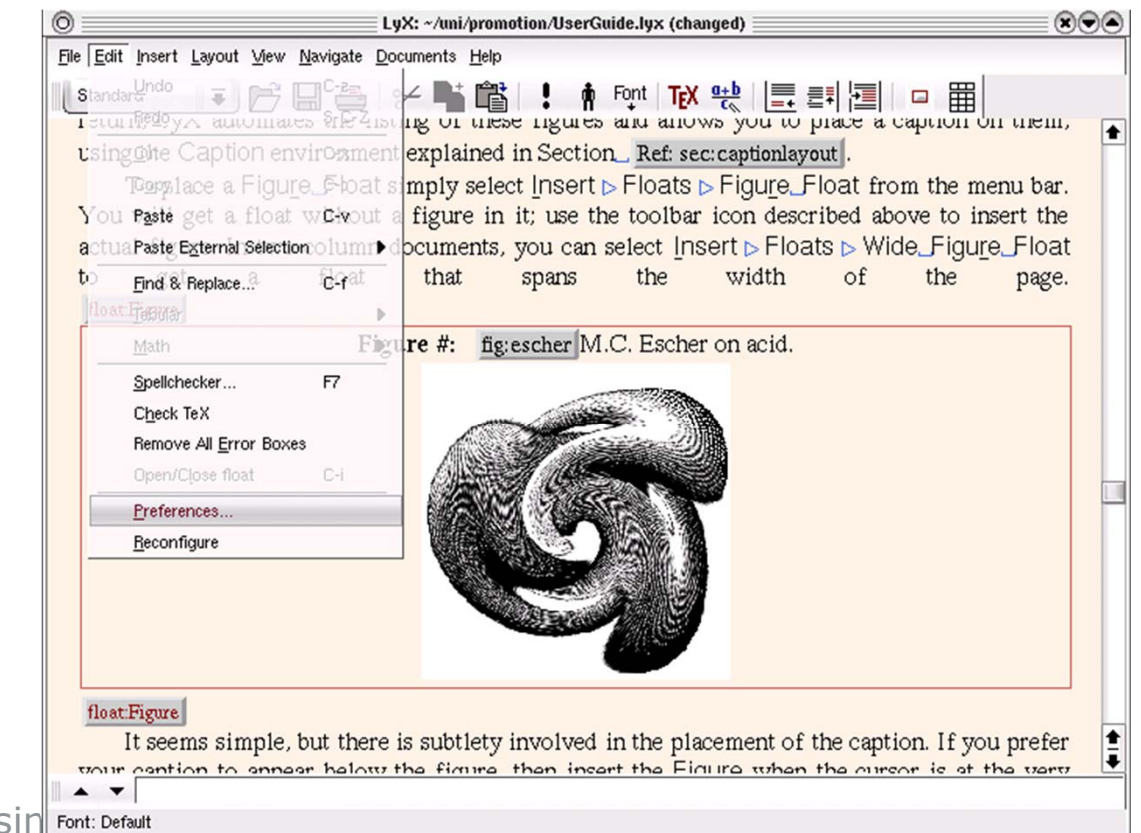

Felix Naumann | Beauty is our Busin Font: Default

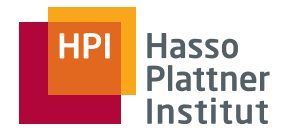

# Linux Editoren

49

#### ■ Xemacs

- □ LaTeX-mode ist standard
- □ Syntax-Highlighting aktivieren!
- □ BibTeX mode
- Eclipse
	- □ Texlipse
	- □ http://texlipse. sourceforge.net/

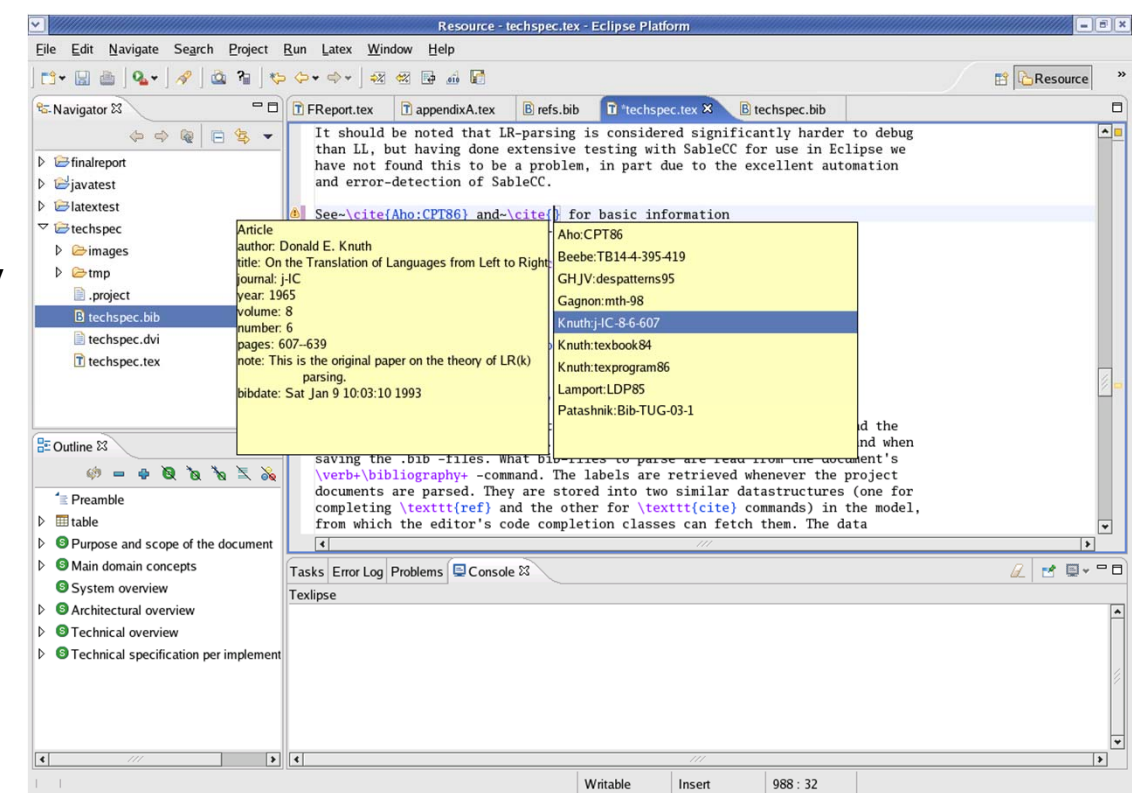

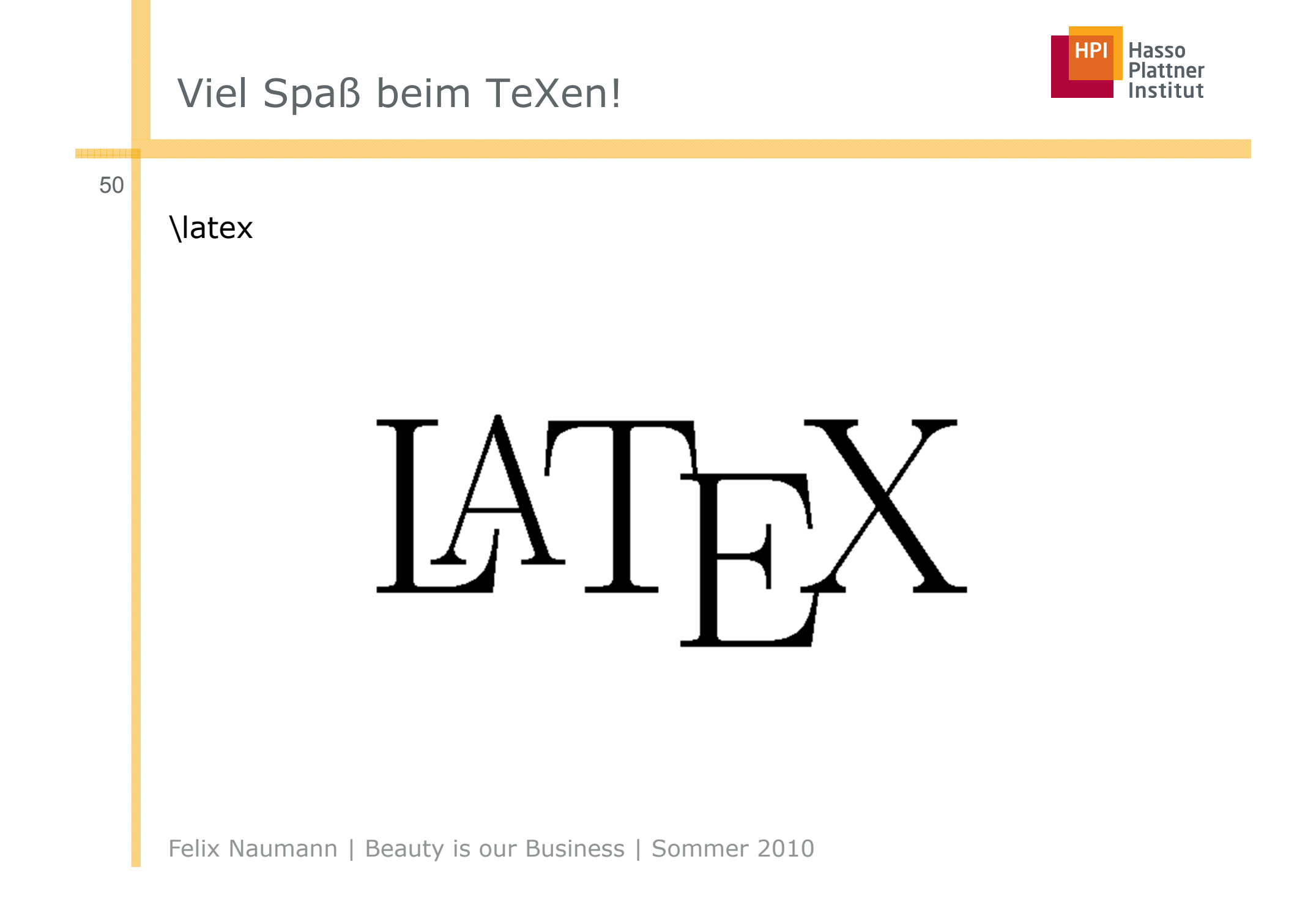